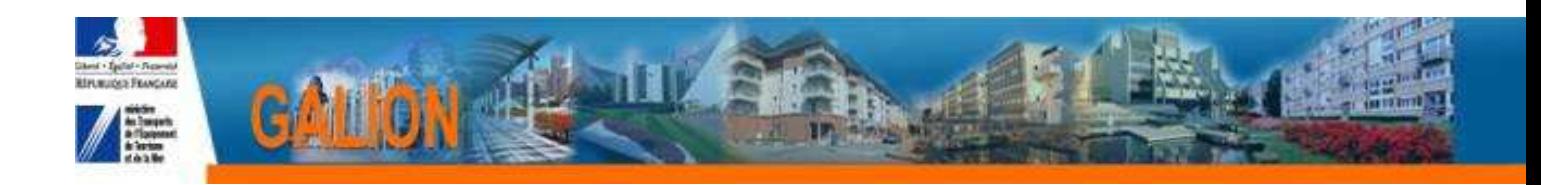

## **FICHE UTILISATEUR**

# **CREER ET INSERER LES BANDEAUX ET LES LOGOS SUR LES DECISIONS DE FINANCEMENT**

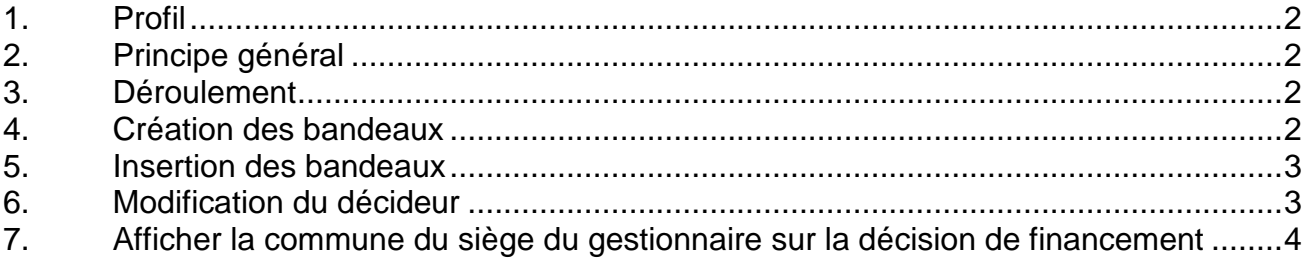

## **1. Profil**

- **Administrateur Local Délégataire**
- **Administrateur Local Etat**

### **2. Principe général**

**Ajouter les logos et l'identification du gestionnaire sur les décisions de financement** 

#### **3. Déroulement**

- **Création des bandeaux**
- **Insertion des bandeaux**
- **Modification du décideur**
- **Affichage de la commune du siège du gestionnaire sur la décision de financement**

### **4. Création des bandeaux**

Les bandeaux à insérer dans l'application Galion Web sont obligatoirement de type «.jpg »

 Des bandeaux « vierge » peuvent être mis à votre disposition en envoyant un message au PND Logement. **galion-assistance@developpement-durable.gouv.fr**

- **I** Il existe deux bandeaux
	- un bandeau pour les LOGOS : GW\_bandeau\_haut.jpg

Dans ce bandeau est intégrée la « Marianne » qui doit obligatoirement figurer sur les éditions des décisions de financement

Pour les délégataires, il faut ajouter le logo de leur entité.

un bandeau pour l'identification du gestionnaire : GW\_bandeau\_gauche.jpg

Ce bandeau est vierge, il faut ajouter l'identité du gestionnaire (service, adresse, téléphone, etc…)

Ces deux bandeaux peuvent être modifiés soit avec le logiciel « Photo Editor » soit avec le logiciel « Paint »

Si vous utilisez le logiciel « Paint », il faut vous assurer d'enregistrer le bandeau modifié en type « .jpg »

#### **5. Insertion des bandeaux**

**Menu « Administration »** 

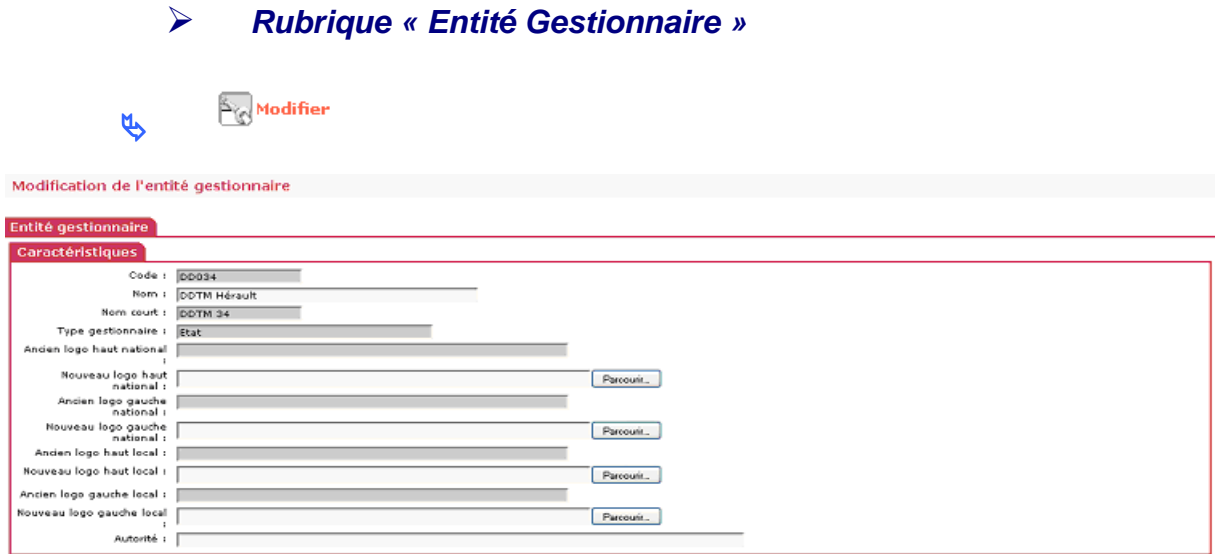

**Nouveau logo haut national :** sélectionner le bandeau Gw\_bandeau\_haut.jpg en cliquant sur parcourir

**Nouveau logo gauche national :** sélectionner le bandeau Gw\_bandeau\_gauche.jpg en cliquant sur parcourir

 Les champs « Nouveau logo haut local » et « Nouveau logo gauche local » ne concernent que les délégataires qui souhaitent imprimer leur logo sur les décisions de leurs « aides propres »

#### **6. Modification du décideur**

 Cette fonction va permettre de remplacer « Le Préfet » affiché par défaut sur les décisions de financement par un autre décideur.

**Menu « Administration »** 

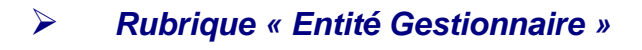

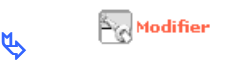

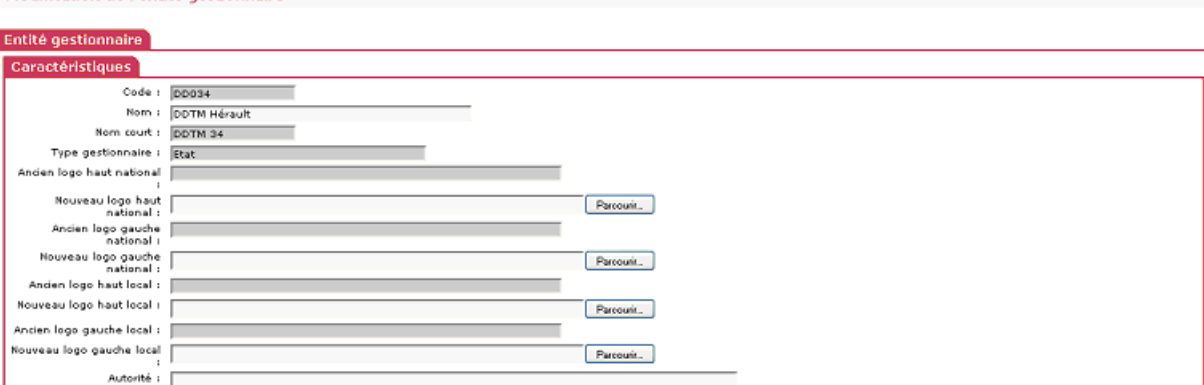

#### **Autorité :** saisir le décideur

Modification de l'entité gestionnaire

Ex : La préfète ou Le Président du Conseil Général de…….

#### **7. Afficher la commune du siège du gestionnaire sur la décision de financement**

 Cette fonction va permettre d'afficher sur la décision de financement la commune du siège de l'entité

#### **Menu « Administration »**

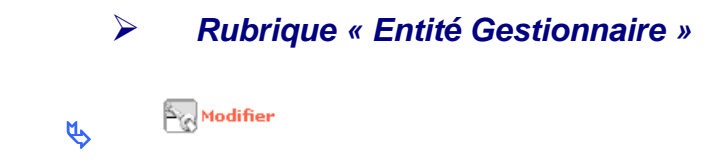

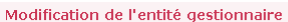

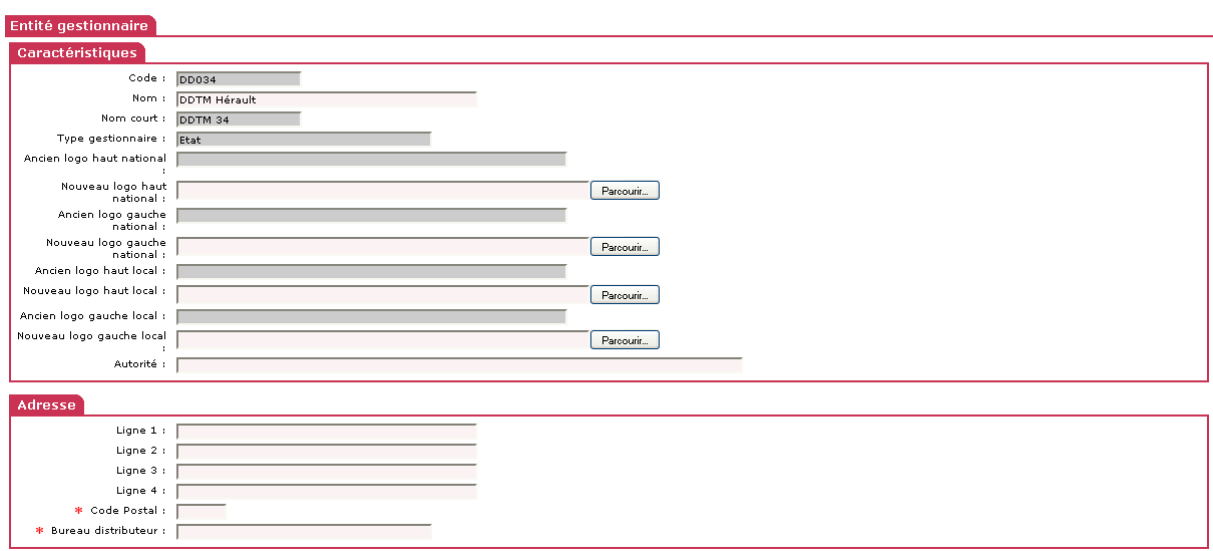

**Bureau distributeur :** saisir la commune du siège (sans cedex)

Ex : affichage sur la décision de financement A Aix-en-Provence, le